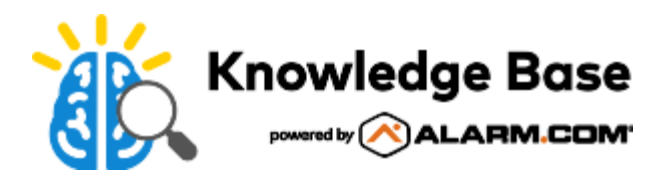

# PoE to Wi-Fi Bridge (ADC-W110) - Installation Guide

There are two local options for connecting the W110 to the wireless network: Wi-Fi Protected Setup (WPS) Mode or Access Point (AP) Mode.

Use WPS mode if you have easy access to the customer's router, and the router has the WPS feature enabled. Note that some Internet Service Providers disable the WPS feature on customer routers. AP mode is the most reliable method for installing this device.

For information about how to reconnect a camera to a network, see [Reconnect a camera to a Wi-Fi network if the router,](https://answers.alarm.com/ADC/Partner/Installation_and_Troubleshooting/Video_Devices/General_Video_Information/Reconnect_a_camera_to_a_wireless_network_if_the_router%2C_equipment%2C_or_Wi-Fi_settings_change) [network equipment, or wireless settings change](https://answers.alarm.com/ADC/Partner/Installation_and_Troubleshooting/Video_Devices/General_Video_Information/Reconnect_a_camera_to_a_wireless_network_if_the_router%2C_equipment%2C_or_Wi-Fi_settings_change).

**Note**: The ADC-W110 is specifically designed for use with Alarm.com video cameras. Use with other devices is not recommended.

#### **Pre-installation checklist**

- ADC-W110 PoE to Wi-Fi Bridge (included)
- Standard non-switched electrical outlet
- Broadband (Cable, DSL, or Fiber Optic) Internet connection with router
- A computer, tablet, or smartphone with Internet access is required if the router does not have the Wi-Fi Protected Setup (WPS) feature
- An Alarm.com Power over Ethernet video camera with Ethernet cable

For a detailed list of this video device's features, see [PoE to Wi-Fi Bridge \(ADC-W110\) - Data Sheet.](https://answers.alarm.com/ADC/Partner/Installation_and_Troubleshooting/Video_Devices/PoE_to_Wi-Fi_Bridge_(ADC-W110)/PoE_to_Wi-Fi_Bridge_(ADC-W110)_-_Data_Sheet)

#### <span id="page-0-0"></span>**Connect the ADC-W110 to the wireless network using AP mode**

Complete these steps to connect the W110 to the wireless network using AP Mode.

- 1. Plug the W110 into an electrical outlet that is within close range of the customer's Wi-Fi network/router. Wait for the Wi-Fi LED to begin blinking white.
- 2. On an Internet-enabled device, connect to the wireless network *W110 (XX:XX:XX)* where XX:XX:XX is the last six characters of the W110's MAC address, which is located on the back of the W110 or on the packaging.
- 3. On the same device, open a web browser and enter **[http://W110install](http://w100install/)** in the URL field. Follow the on-screen instructions to add the W110 to the wireless network.
- 4. Allow a few minutes for the W110 to connect.The Wi-Fi LED will turn solid white, and the Communication LED will turn solid green when a successful connection is made.
- 5. Connect the PoE camera to the port at the bottom of the W110 using an Ethernet cable.

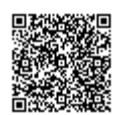

6. Follow the installation instructions included with the camera to add it to an account. For more information, see the specific camera's installation guide in [Video Devices.](https://answers.alarm.com/ADC/Partner/Installation_and_Troubleshooting/Video_Devices)

## <span id="page-1-0"></span>**Connect the ADC-W110 to the wireless network using WPS mode**

Complete these steps to connect the W110 to the wireless network using WPS Mode.

- 1. Plug the W110 into a non-switched electrical outlet that is within close range of the customer's Wi-Fi network/ router. Wait for the Power LED to begin blinking white.
- 2. Hold down the Communication button until the Wi-Fi LED turns off and the Communication LED begins blinking green (approximately 2 to 6 seconds).
- 3. Activate the WPS Mode on the router. The W110 begins to connect to the wireless network.
- 4. Allow a few minutes for the W110 to connect. The Wi-Fi LED will turn solid white and the Communication LED will turn solid camera green when a successful connection is made.
- 5. Connect the PoE camera to the *Camera* port at the bottom of the W110 using an Ethernet cable.
- 6. Follow the installation instructions included with the camera to add it to an account. For more information, see the specific camera's installation guide in [Video Devices.](https://answers.alarm.com/ADC/Partner/Installation_and_Troubleshooting/Video_Devices)

#### **Automatic account association**

After connecting a camera to the W110 and installing the camera onto a customer's account, the W110 will automatically add itself to the same account. If the camera is ever deleted off the customer's account, the W110 will delete itself as well. The W110 will always be on the correct account, even if a new camera is plugged into the device without notice.

The W110 never needs to be manually added to or removed from an account. It will always be visible on the Partner Portal under the appropriate attached camera.

### **Troubleshooting**

- 1. If the W110 has already been added to a wireless network (indicated by the W110 not entering AP mode after powering on) and you want to change networks:
	- To enter WPS mode, press and hold the **Communication** button until the Communication LED begins blinking green (approximately 2 to 6 seconds). Follow the [WPS mode](#page-1-0) instructions above.
	- To enter AP mode, press and hold the **Communication** button until the Wi-Fi LED begins blinking white (approximately  $7$  to 11 seconds). Follow the  $AP$  mode instructions above.
- 2. If you have issues connecting the W110 to the wireless network, power cycle the device and try again. Verify that the wireless network is working properly and that you typed in the correct network password (SSID).
- 3. If the issues persist, try resetting the W110 to factory defaults by holding down the **Communication** button for 12 seconds or until the Wi-Fi and Communication LEDs begin blinking red. Try the installation instructions again.

**Caution**: This will restore factory-default settings to the device. Any associated Wi-Fi networks will be removed.

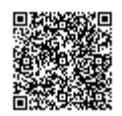

# **LED reference guide**

 $\bullet$ 

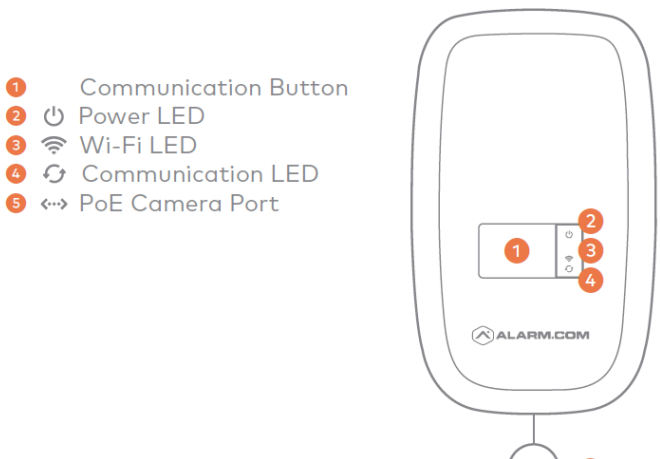

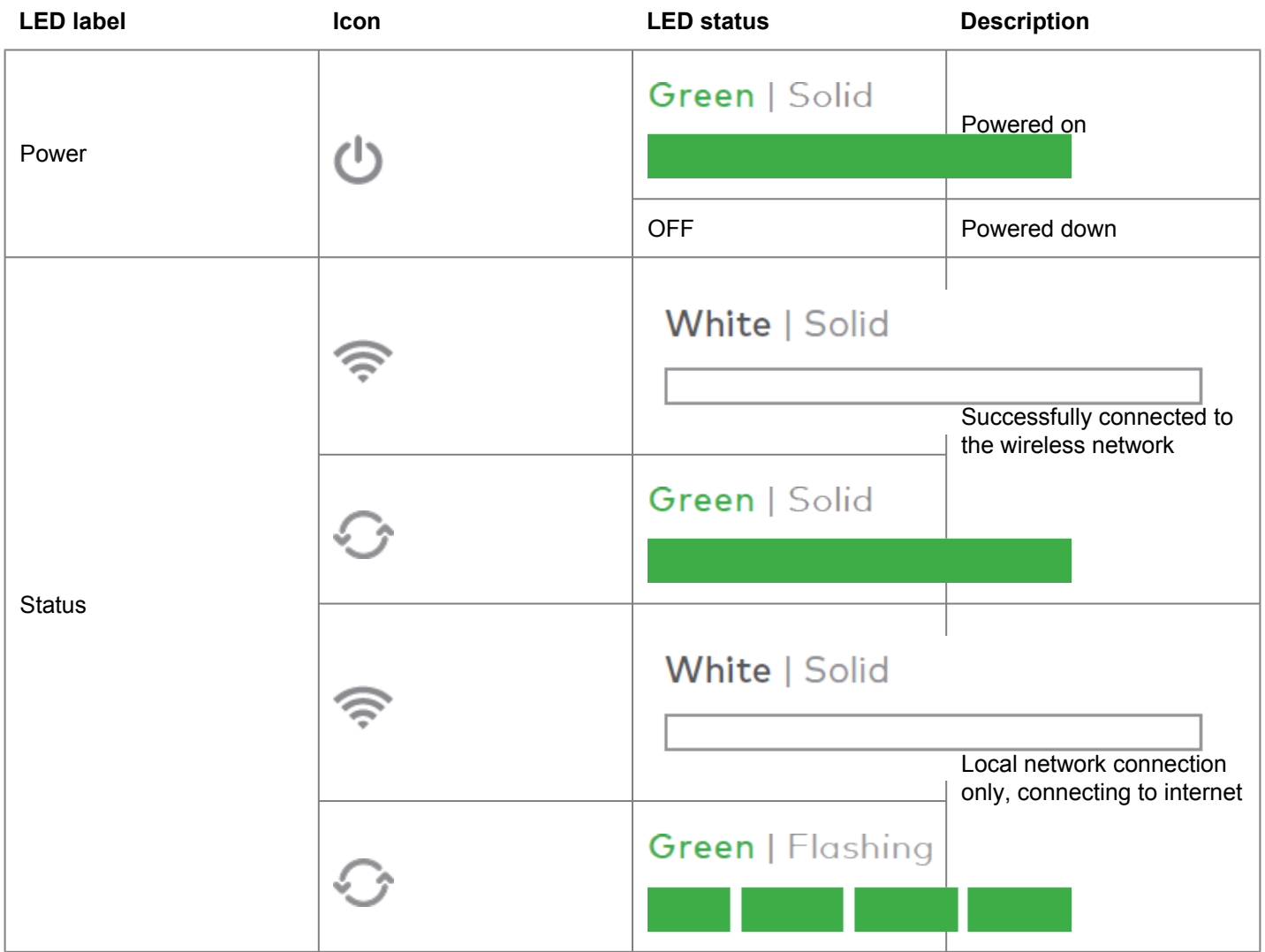

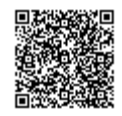

[https://answers.alarm.com/ADC/Partner/Installation\\_and\\_Troubleshooting/Video\\_Devices/PoE\\_to\\_Wi-Fi\\_Bridge\\_\(ADC-W110…](https://answers.alarm.com/ADC/Partner/Installation_and_Troubleshooting/Video_Devices/PoE_to_Wi-Fi_Bridge_(ADC-W110)/PoE_to_Wi-Fi_Bridge_(ADC-W110)_-_Installation_Guide) Updated: Wed, 13 May 2020 17:53:37 GMT

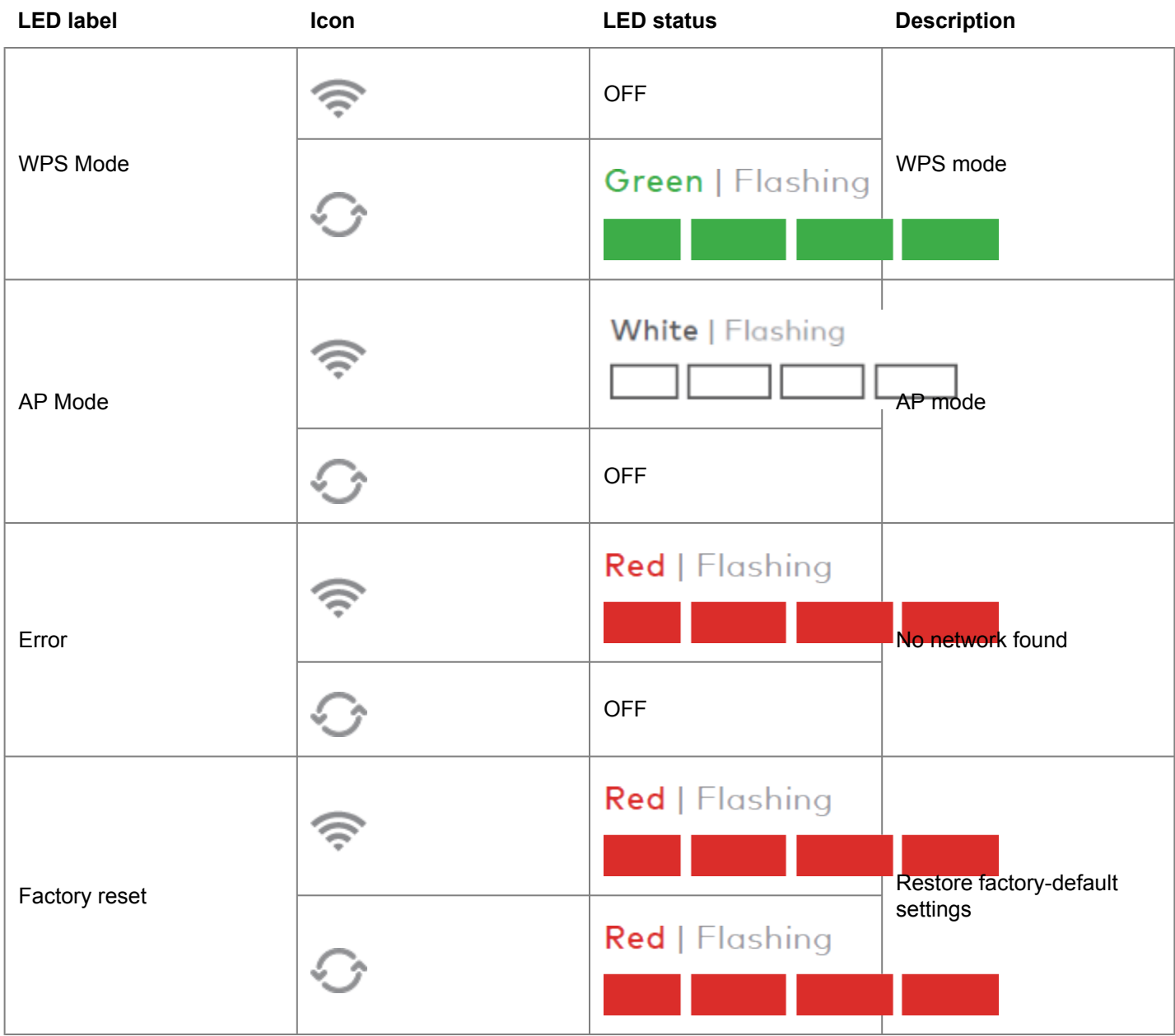

# **Questions?**

For further questions, create a support ticket using the **Support Center**, or call Alarm.com CORE Technical Support.

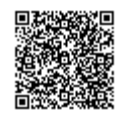